## **Remote Access Documentation**

## **Problem Description**

**End user needs HRA Installed on his/her Non Honeywell PC** 

Honeywell Remote Access [HRA] software comes packaged with a Network Access Manager.[NAM] The NAM module is required to connect to the HRA VPN gateways. If a contractor/vendor/customer that has been granted remote access account to Honeywell needs to disable this due to conflicts with their corporate standards, then these instructions provide the approved method to disable the software.

## **Procedure**

- 1. Navigate to extranet site [http://honeywell.com/sites/ipc/Pages/downloads.aspx](http://honeywell.com/sites/hra/Pages/downloads.aspx)
- 2. Download HRA regional client software for your region [US.CANLA region in this case]
- 3. Save client to your machine
- 4. Execute install file save to your machine.
	- Note: Administrator rights are required to perform install. Contact your local support if you need assistance
- 5. Reboot will be required after install is complete

After installing AnyConnect VPN package if you do not want to use Network Access manager (NAM) used to manage network connections on your non-Honeywell machine:

**Note: Network Access Manger is required for Honeywell machines to connect to Eprize2. (a Honeywell wireless LAN) Following these instructions on Honeywell machines will break this functionality.**

Go to Start/Run and type **services.msc,** hit Enter

The list of available services are listed as below, right click on Cisco anyconnect Network Access Manager and choose properties

From the properties page select the startup type from automatic to disabled, hit OK/ Apply then reboot your machine.

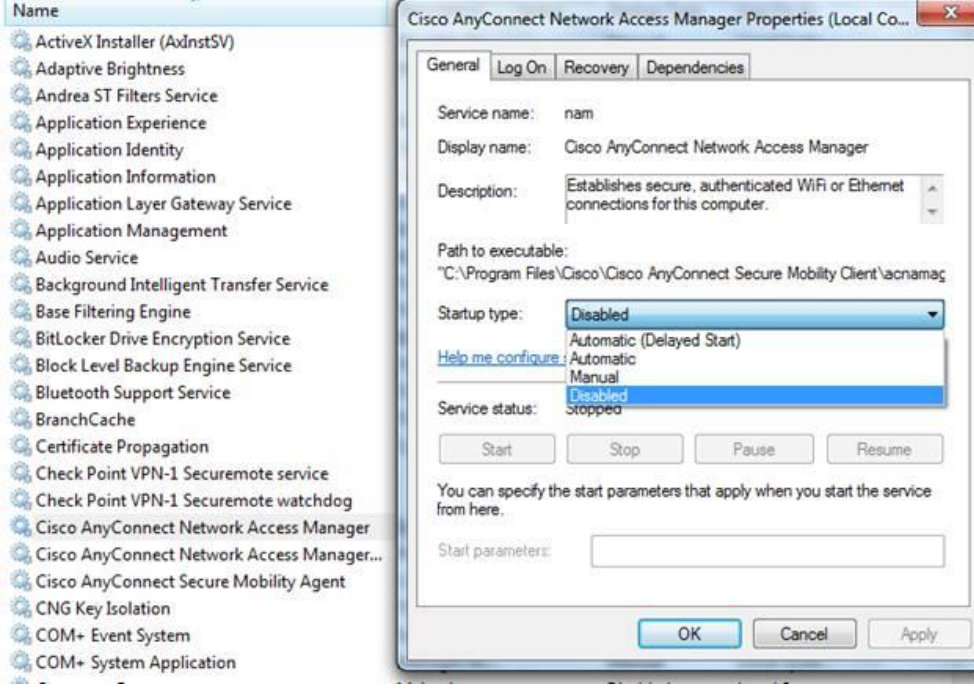

When the service is disabled the NAM will no longer manage the wireless connection, the windows wireless utility will be active and will manage the wireless connectivity.

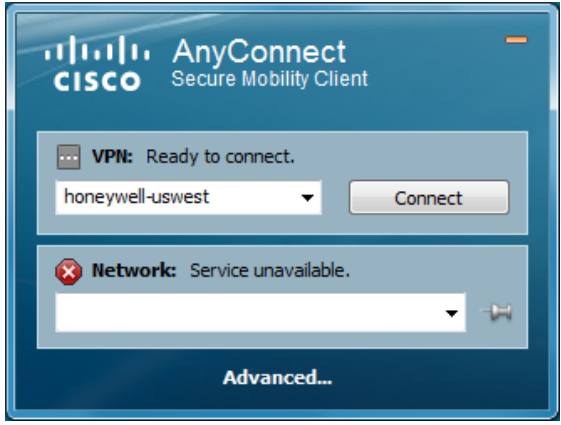